### Внесение изменений в состав УМК в рабочем пространстве кафедр

### Редактирование состава УМК в РПК

### http://rpk.miet.ru/irrotutor/

Пожалуйста, авторизуйтесь:

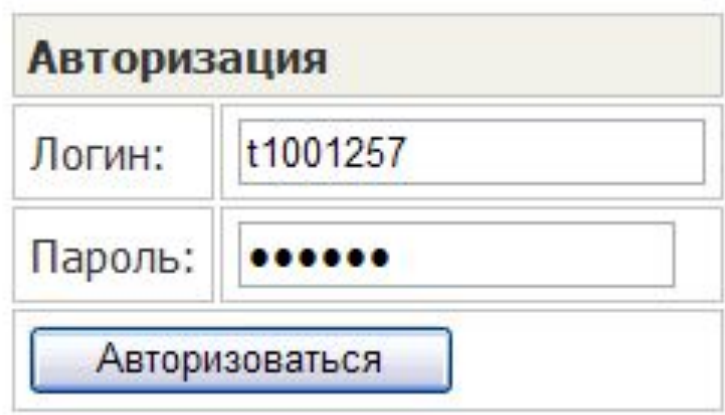

### Редактирование структуры дисциплины и содержания модулей • Изменение названия модуля

- Добавление нового модуля
- Изменение порядка следования модулей
- Удаление модулей
- Замена файлов в модулях: удаление, загрузка

### Изменение названия модуля

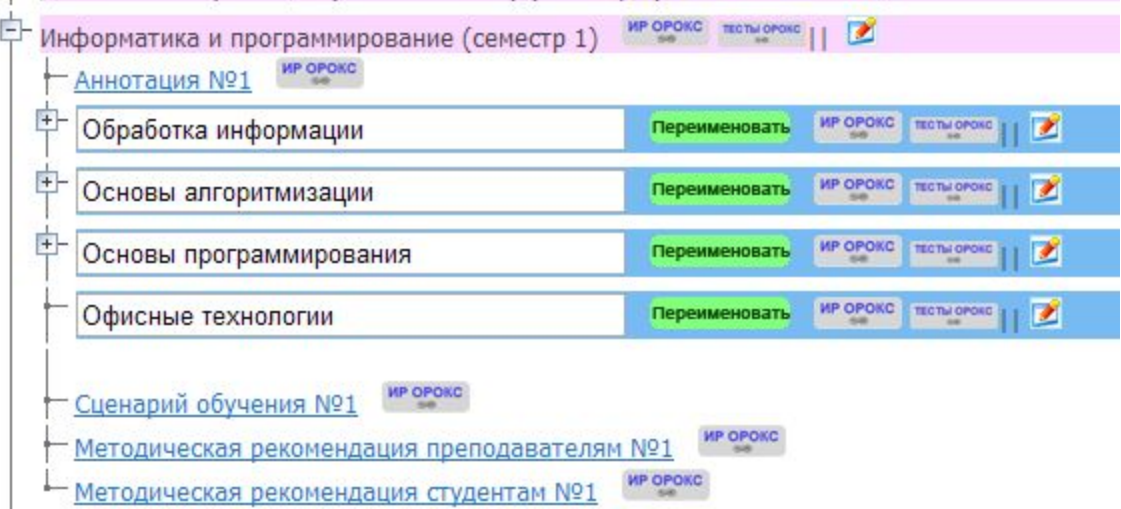

• Ввести новое название и нажат переименовать

# Добавление нового модуля

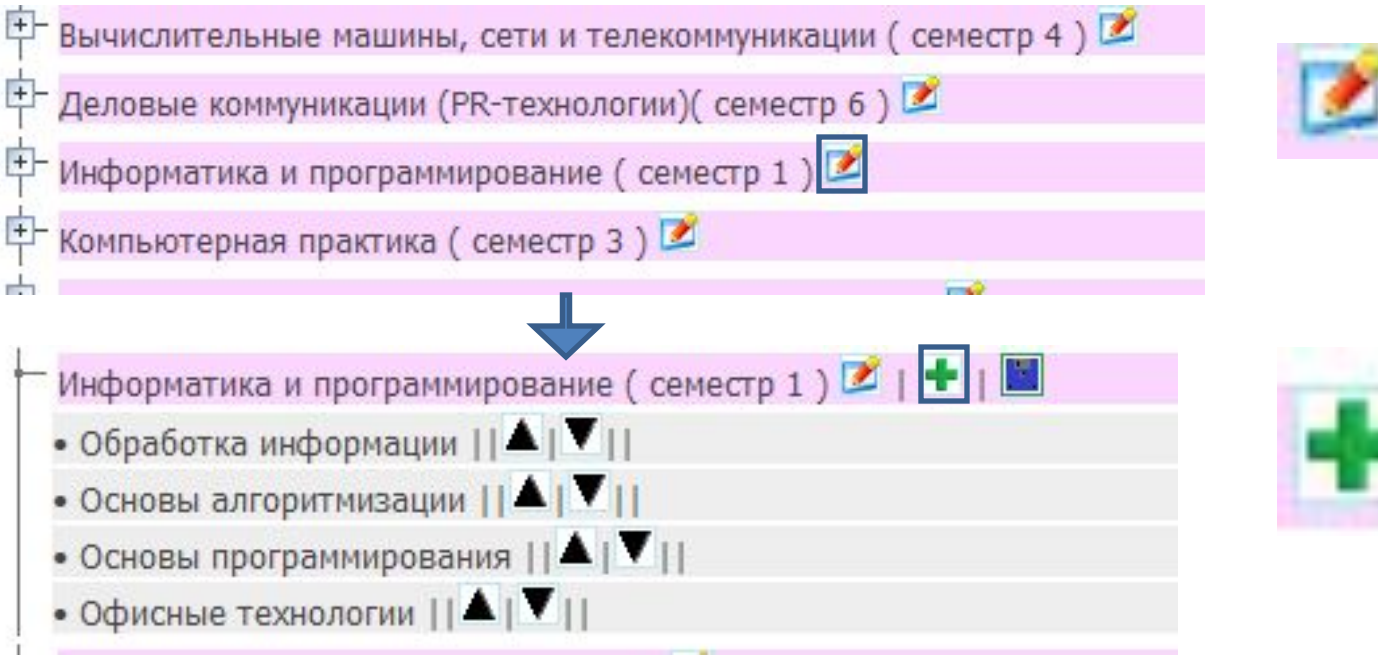

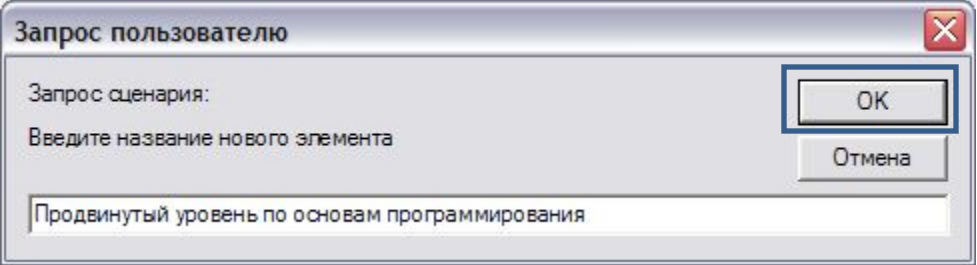

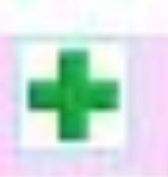

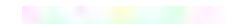

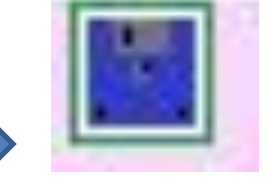

# Результат добавления модуля

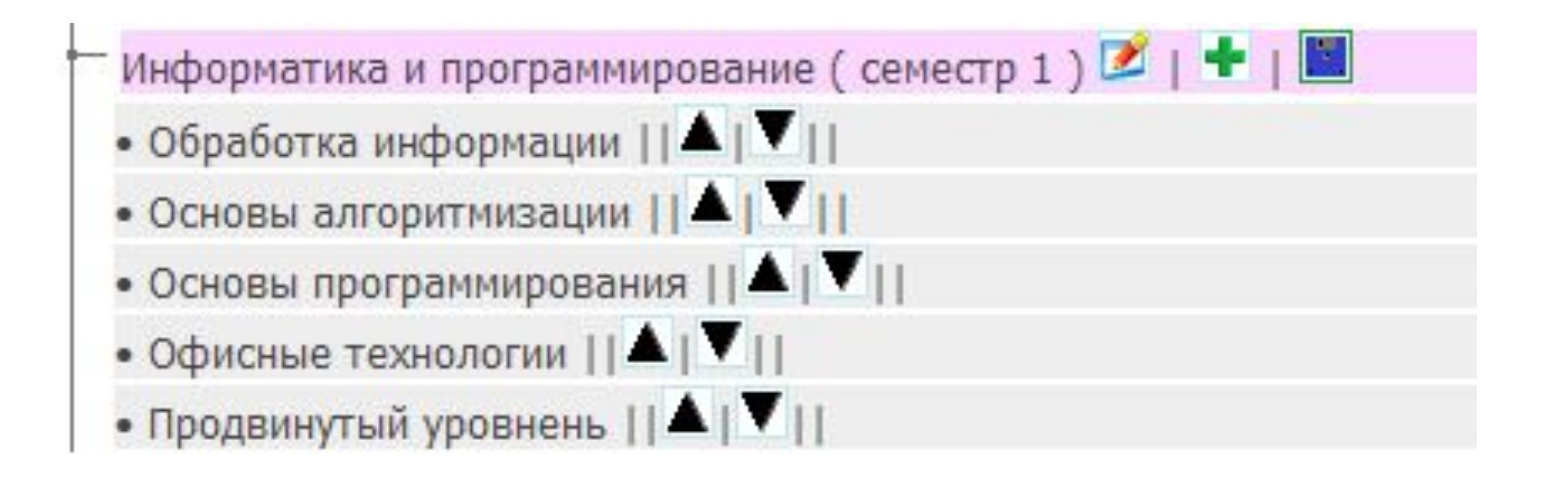

### Изменение порядка следования модулей

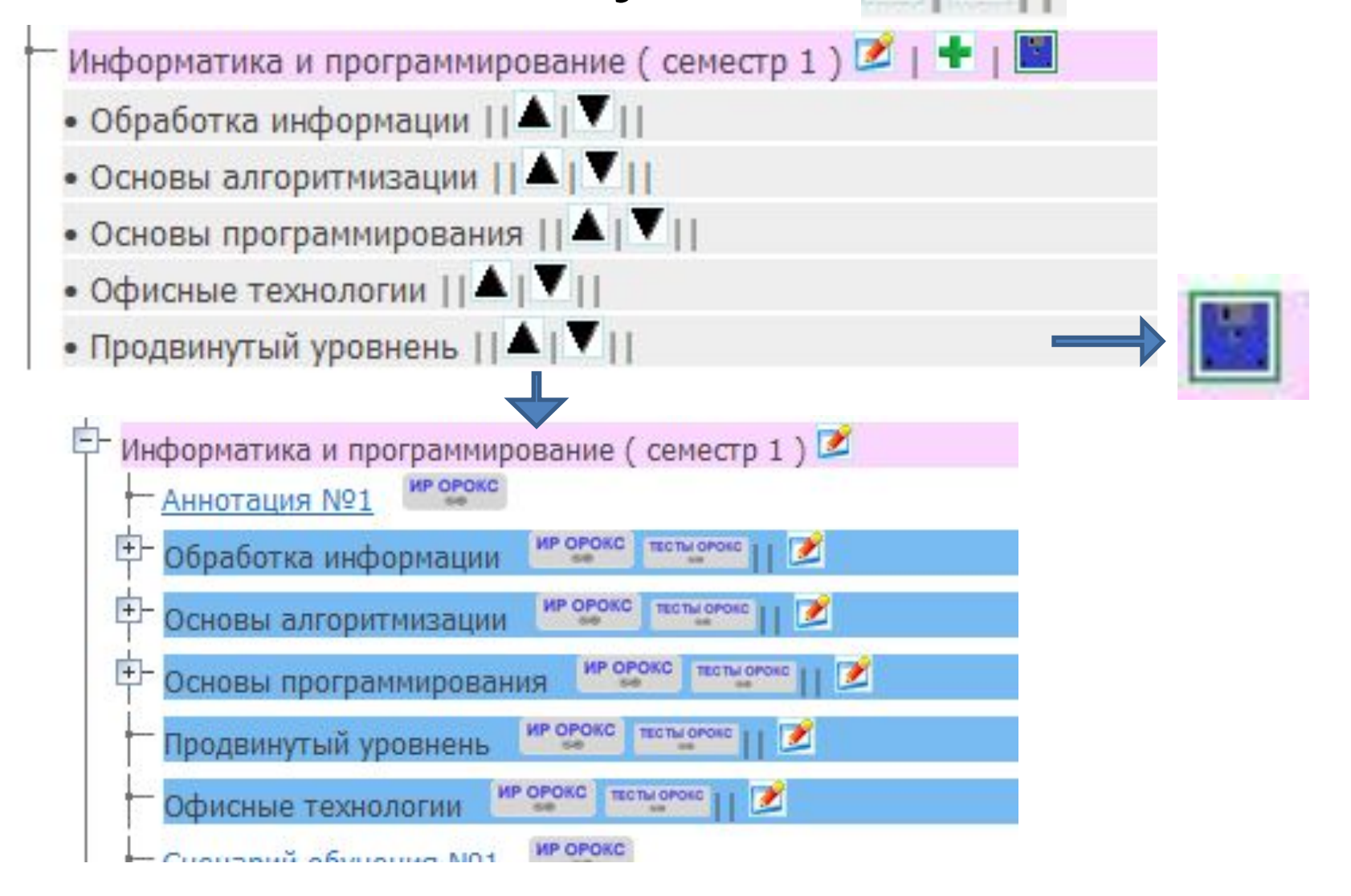

## Удаление модуля

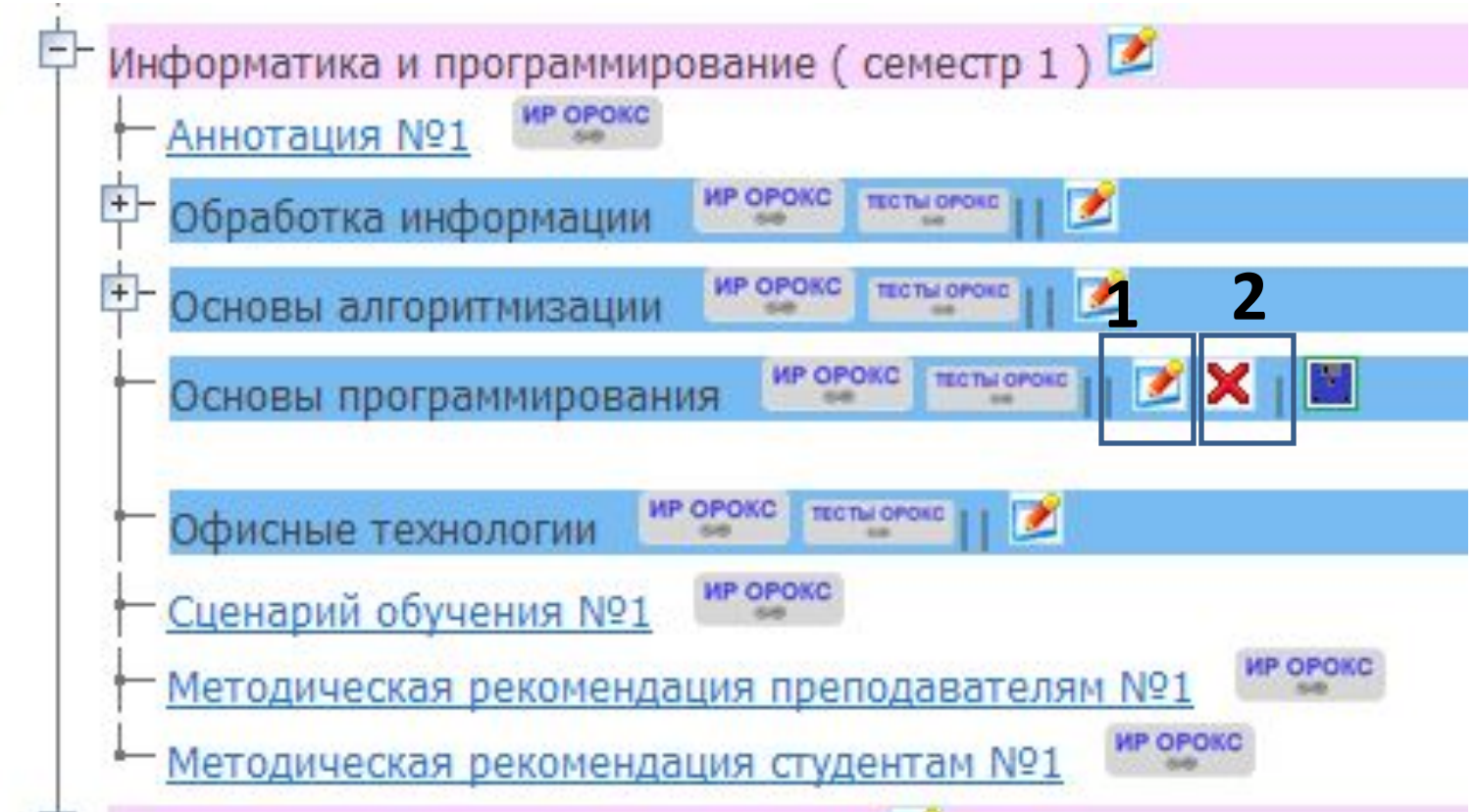

### Удаление модуля

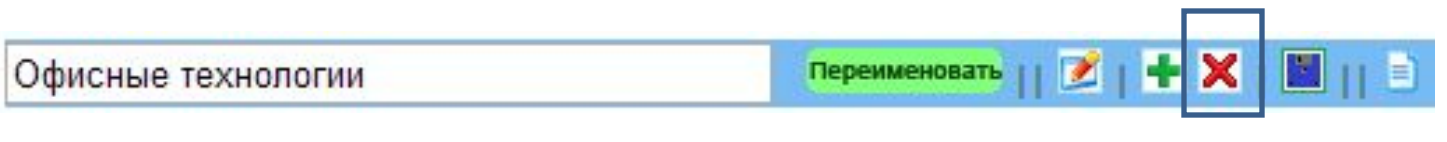

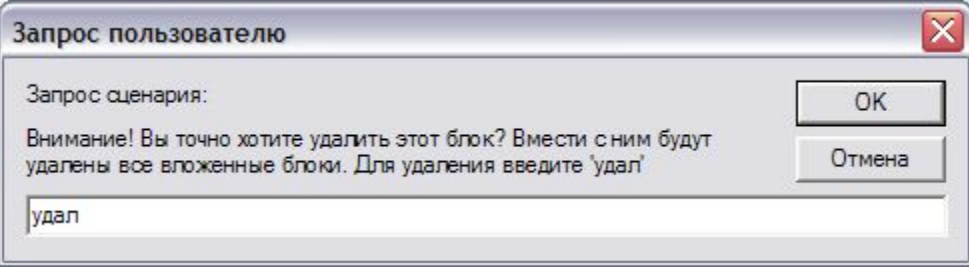

Возврат в режим просмотра ИР

# Загрузка файлов в модуль

- Напротив модуля нажать кнопку «ИР ОРОКС»
- В открывшемся окне выбрать «Загрузка ИР в ОРИОКС»
- Выбрать блок (сценарий, аннотация , …) заполнить поля карточки и загрузить файл
- Или выбрать блок (сценарий, аннотация , …), нажать «Поиск ИР в ОРИОКС», найти ИР и подтвердить подключение

# Добавление файлов в модуль

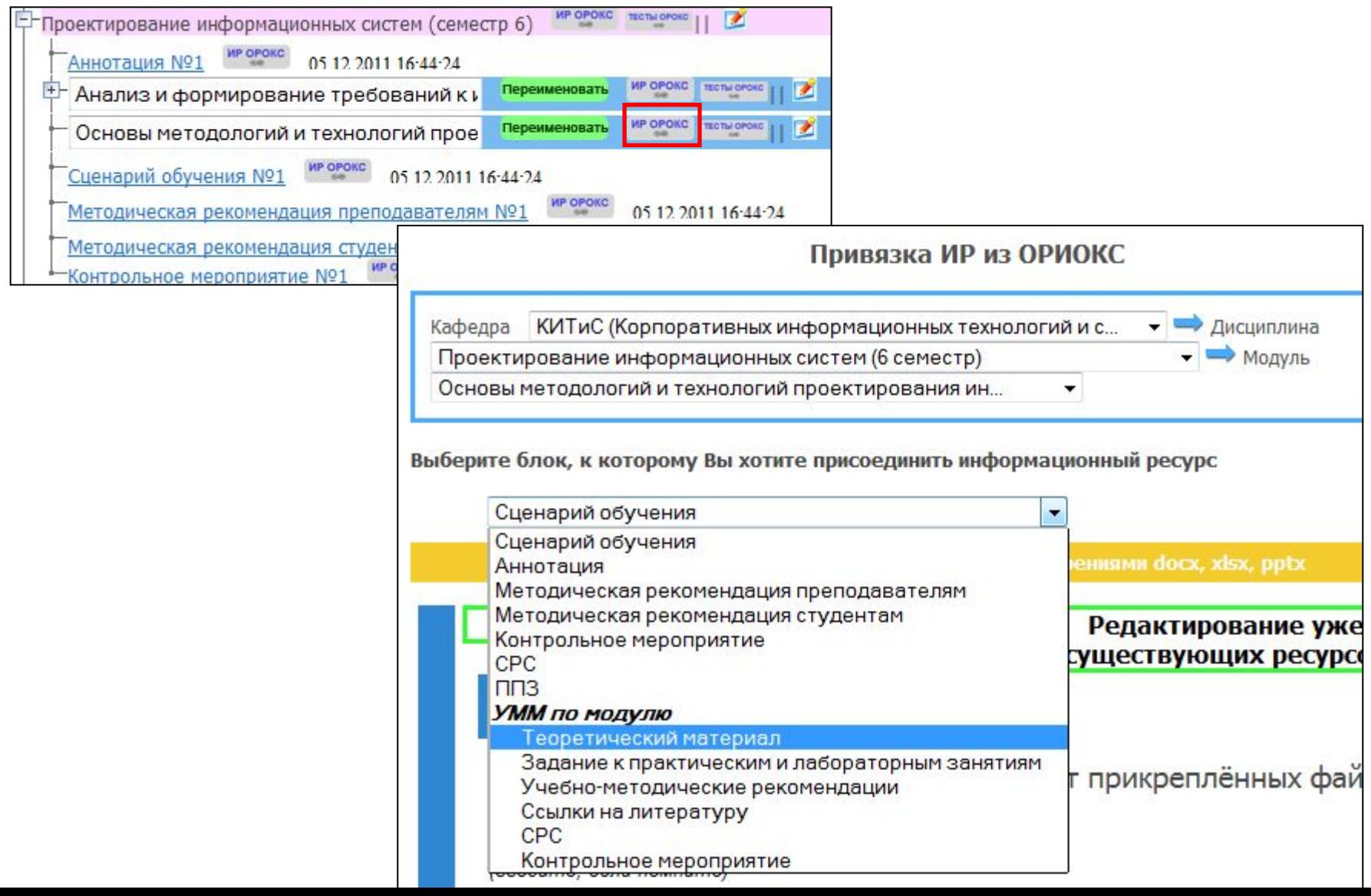

### Привязка ИР из ОРИОКС

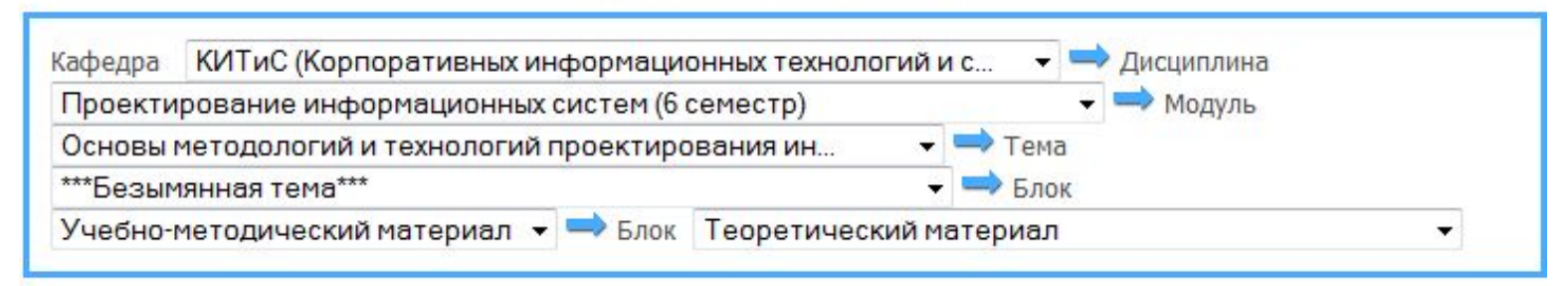

Стала доступна загрузка файлов с расширениями docx, xlsx, pptx

O

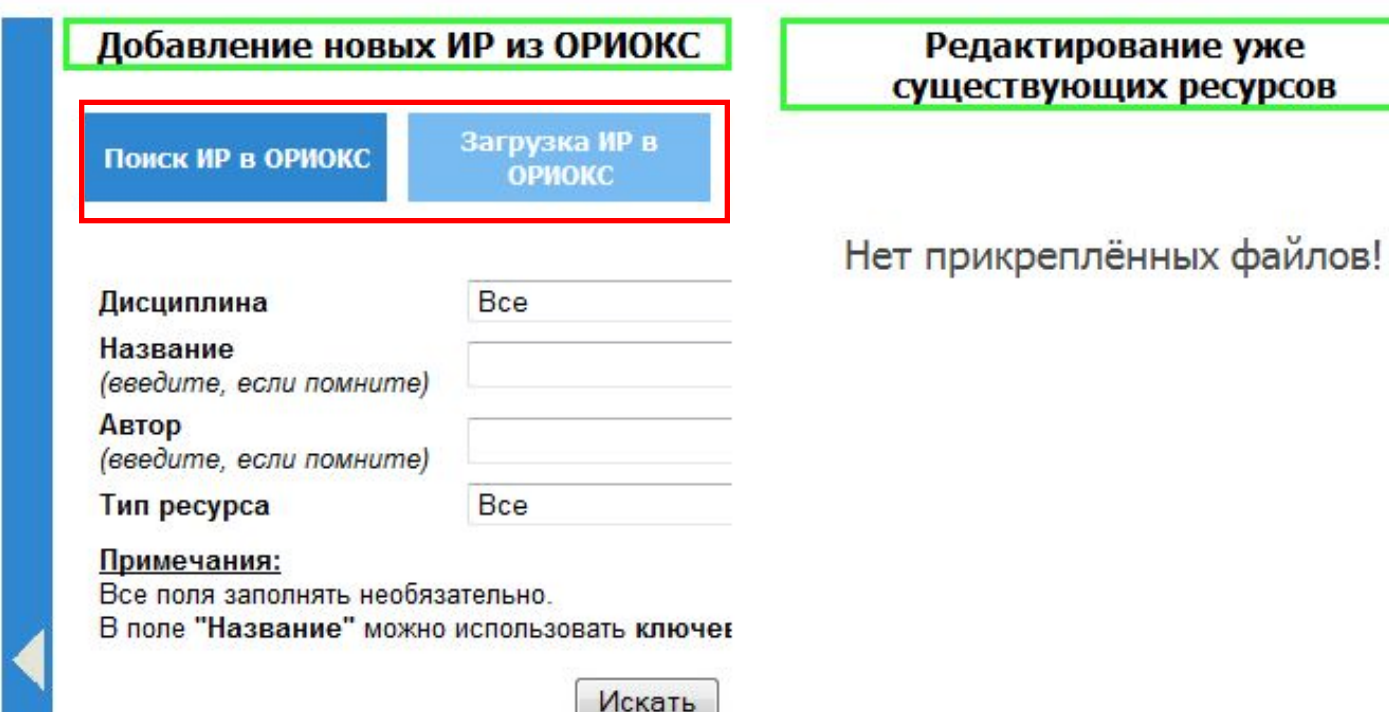

### Привязка ИР из ОРИОКС

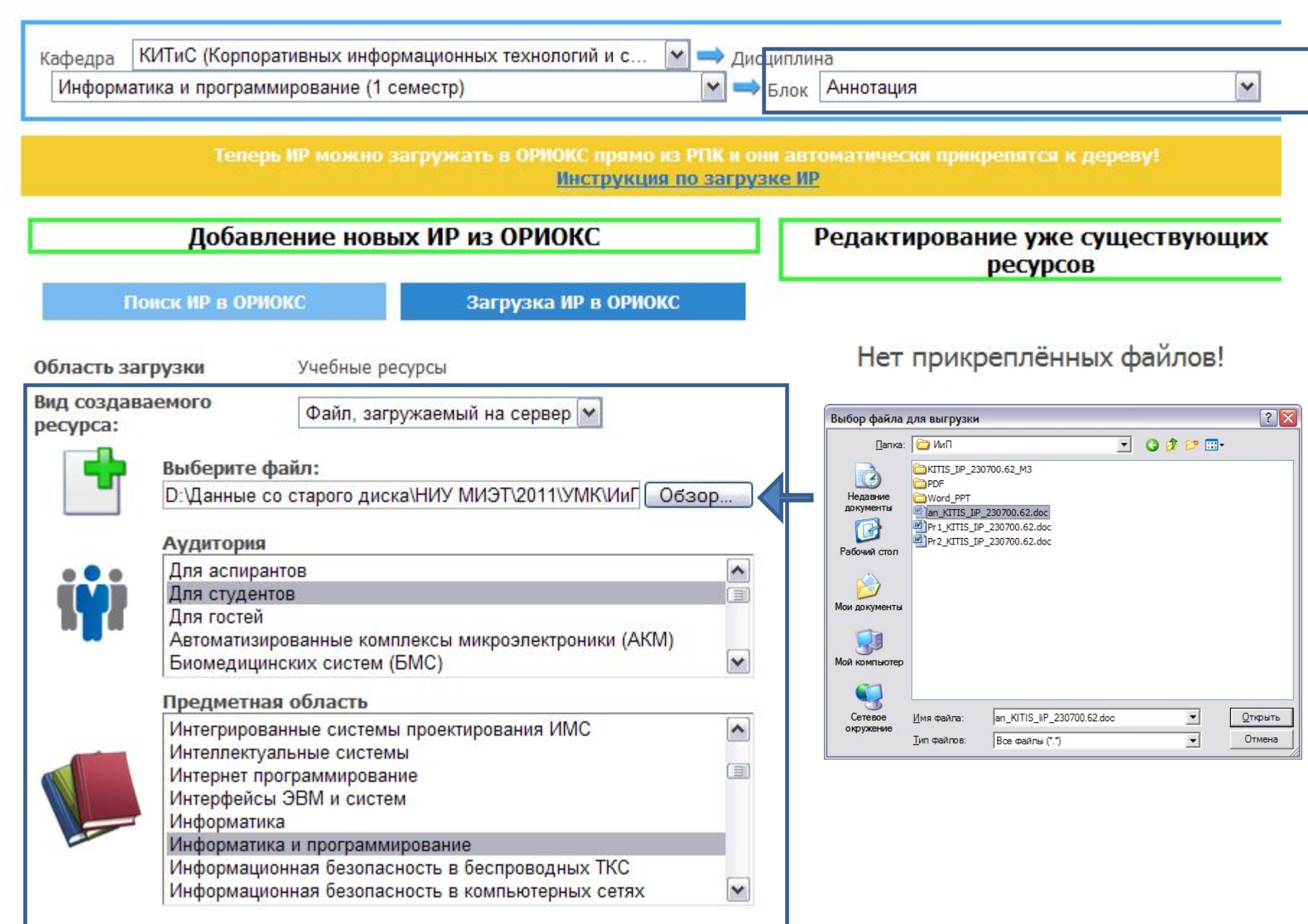

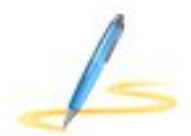

### Название

Аннотация к дисциплине "Информатика и программирование"

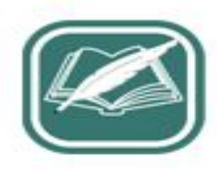

### Автор

Кемарская Е.Б., Соколова Н.Ю.

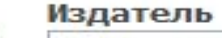

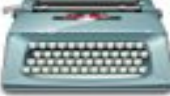

МИЭТ, КИТИС

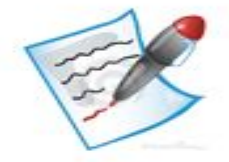

### Описание

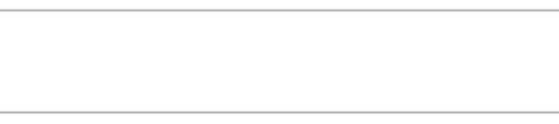

 $\mathcal{S}_{\mathcal{N}}$ 

 $\sim$ 

×

۸

### Тип ресурса

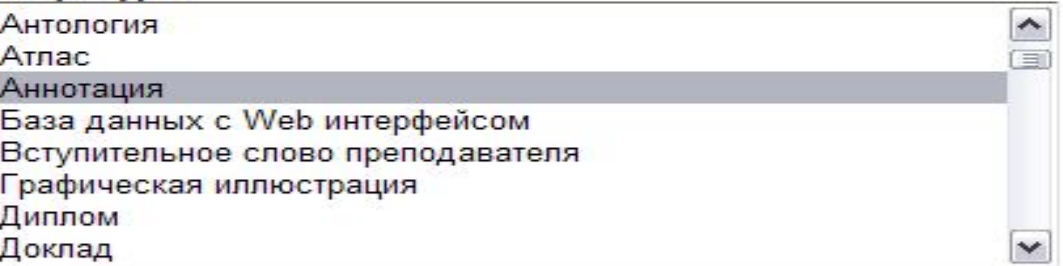

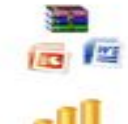

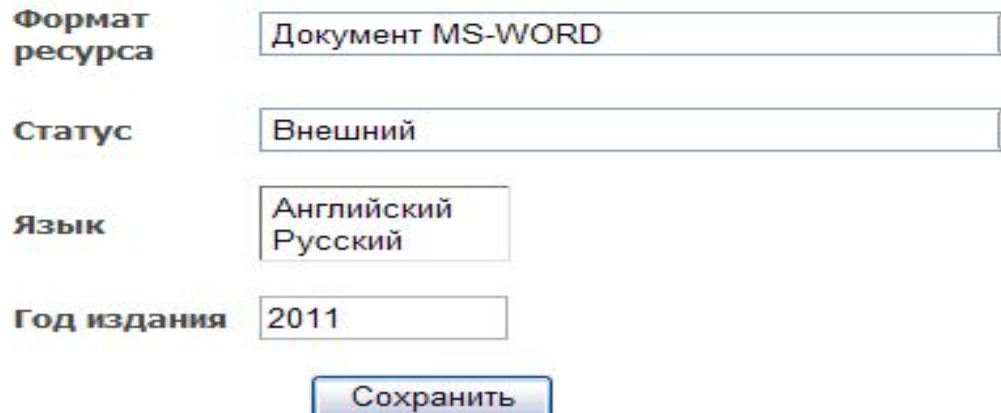

### Результат загрузки

Привязка ИР из ОРИОКС

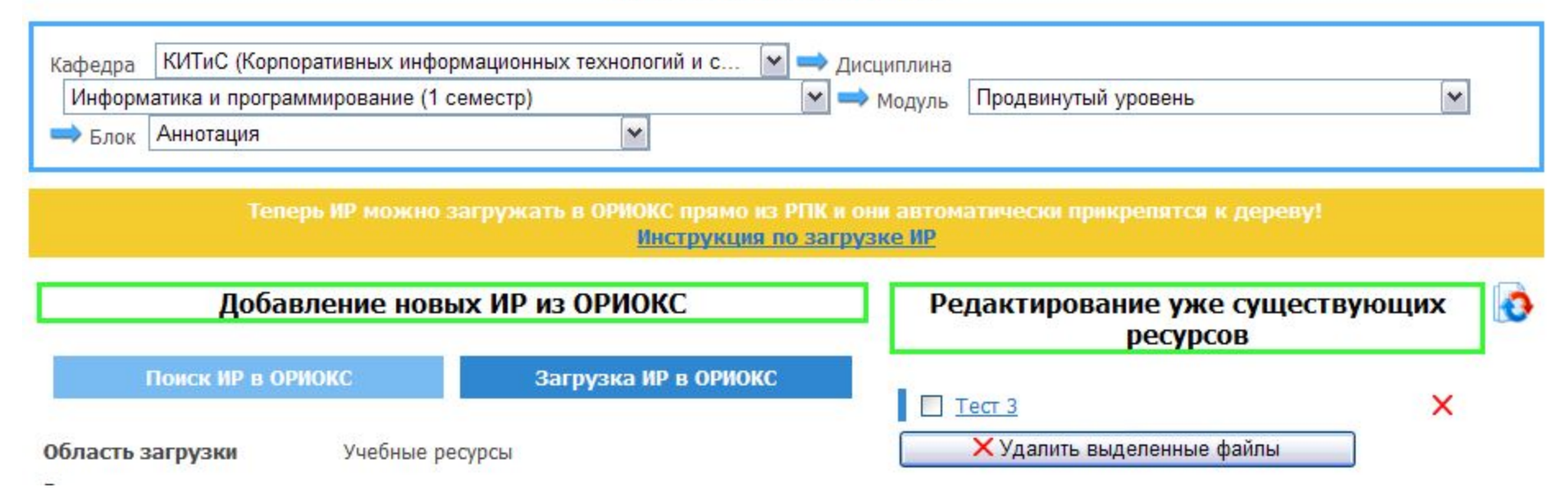

# Подключение файлов из ОРОКС

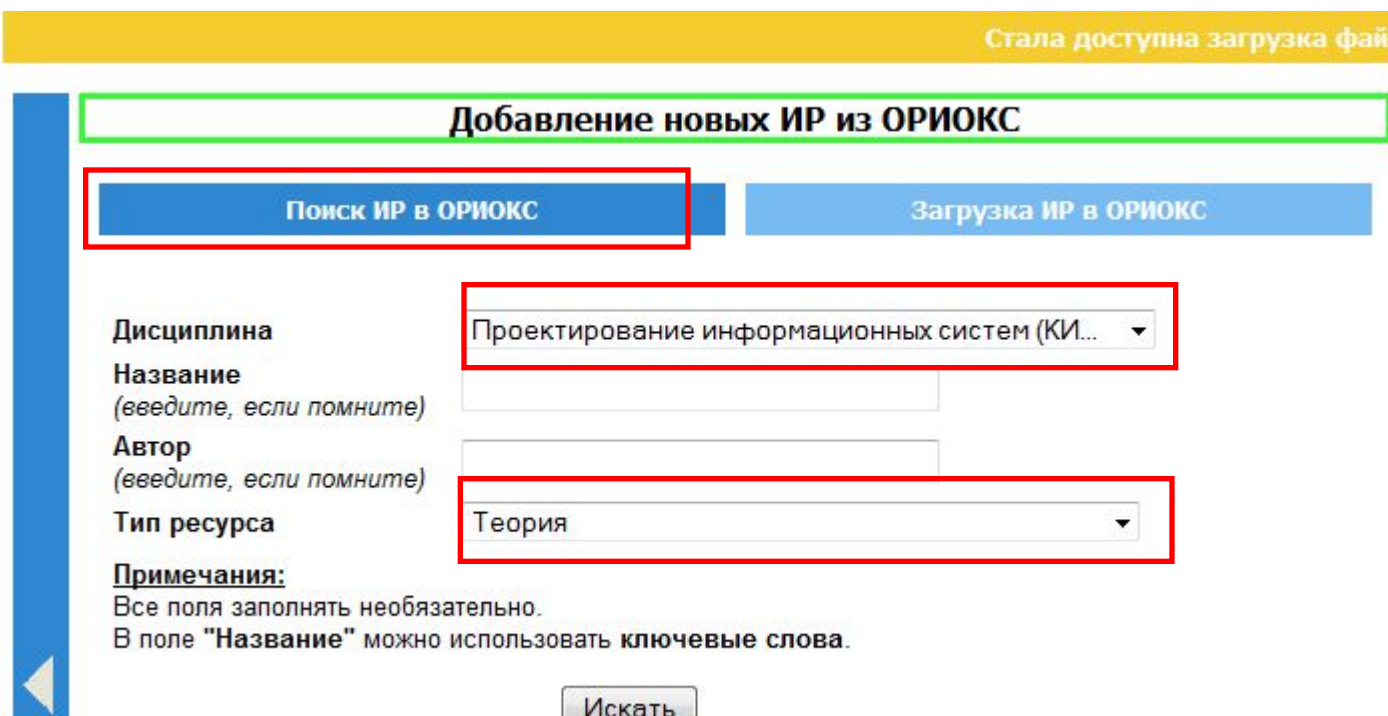

## Выбор ИР

Поиск ИР в ОРИОКС

Загрузка ИР в ОРИОКС

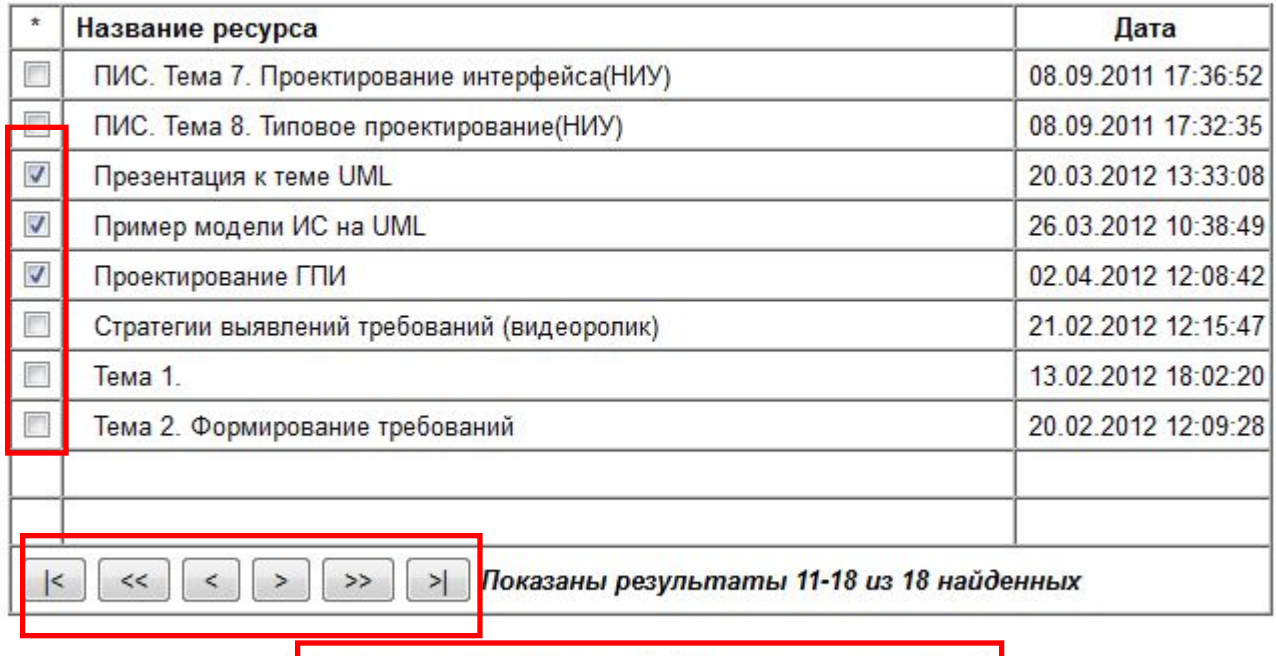

Задать условия поиска

Прикрепить к блоку

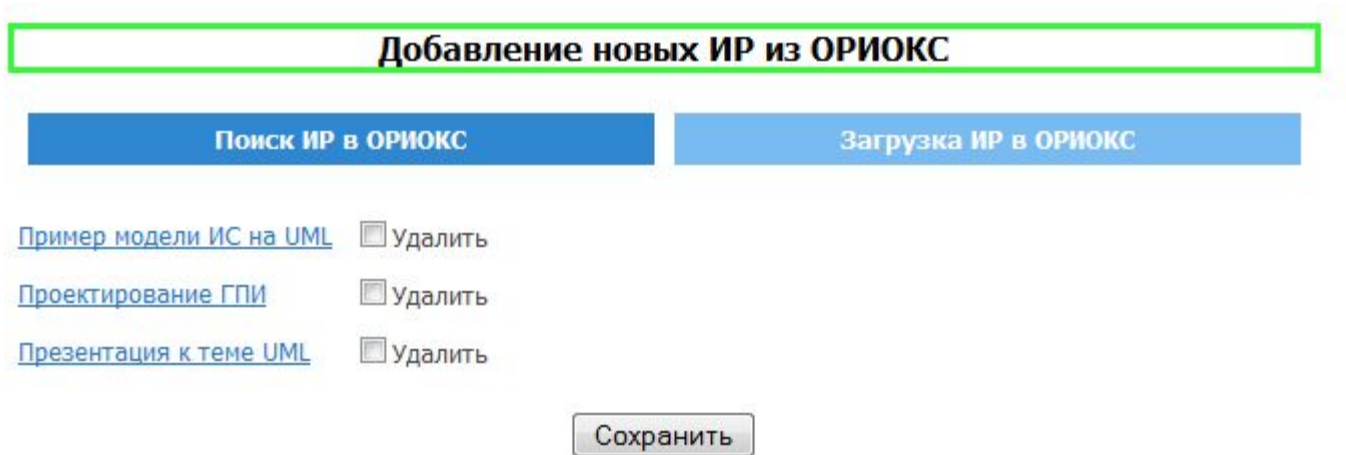

Стала доступна загрузка файлов с расширениями docx, xlsx, pptx

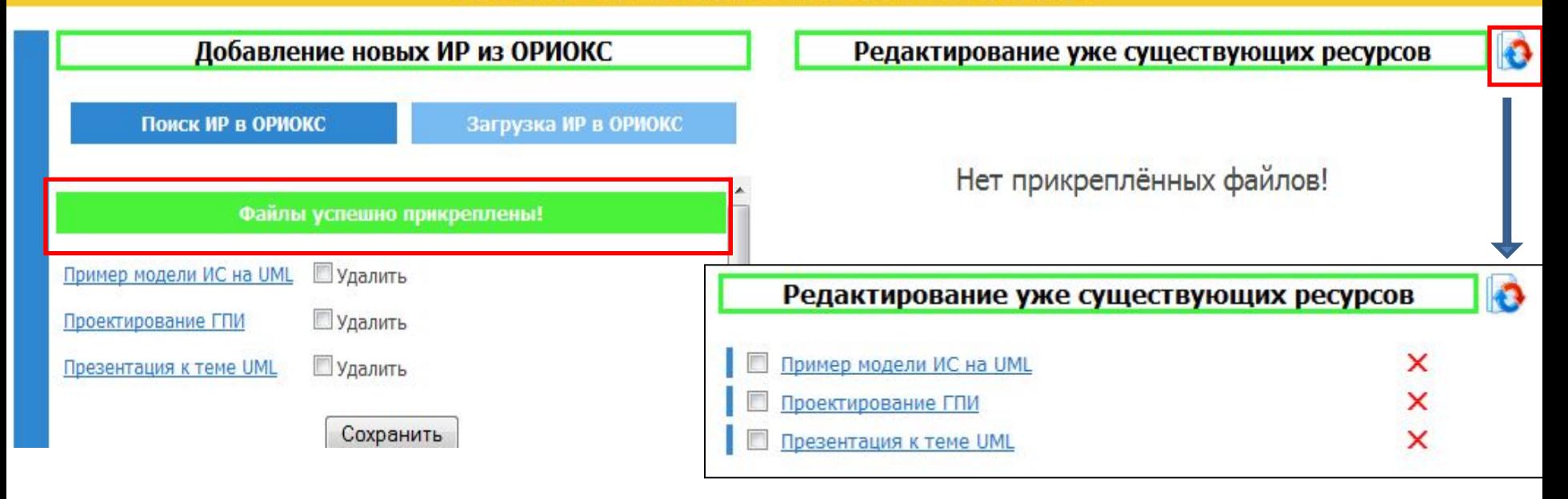

### Редактирование содержимого в модуле

### Замена файлов в модуле (удаление, добавление)

УГС: 230000 Информатика и вычислительная техника Направление подготовки: 230700 Прикладная информатика Профиль бакалавриата: Системы корпоративного управления

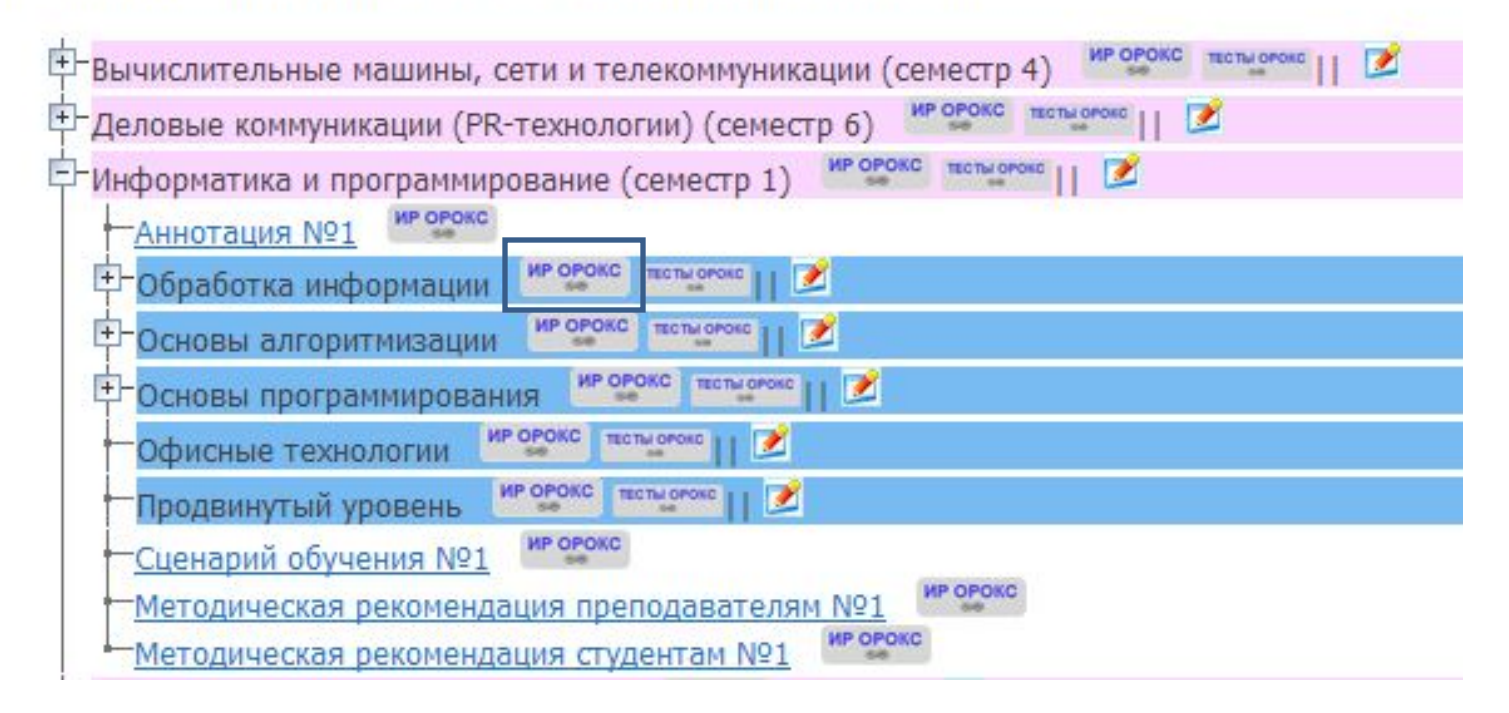

# Удалить файл

### Привязка ИР из ОРИОКС

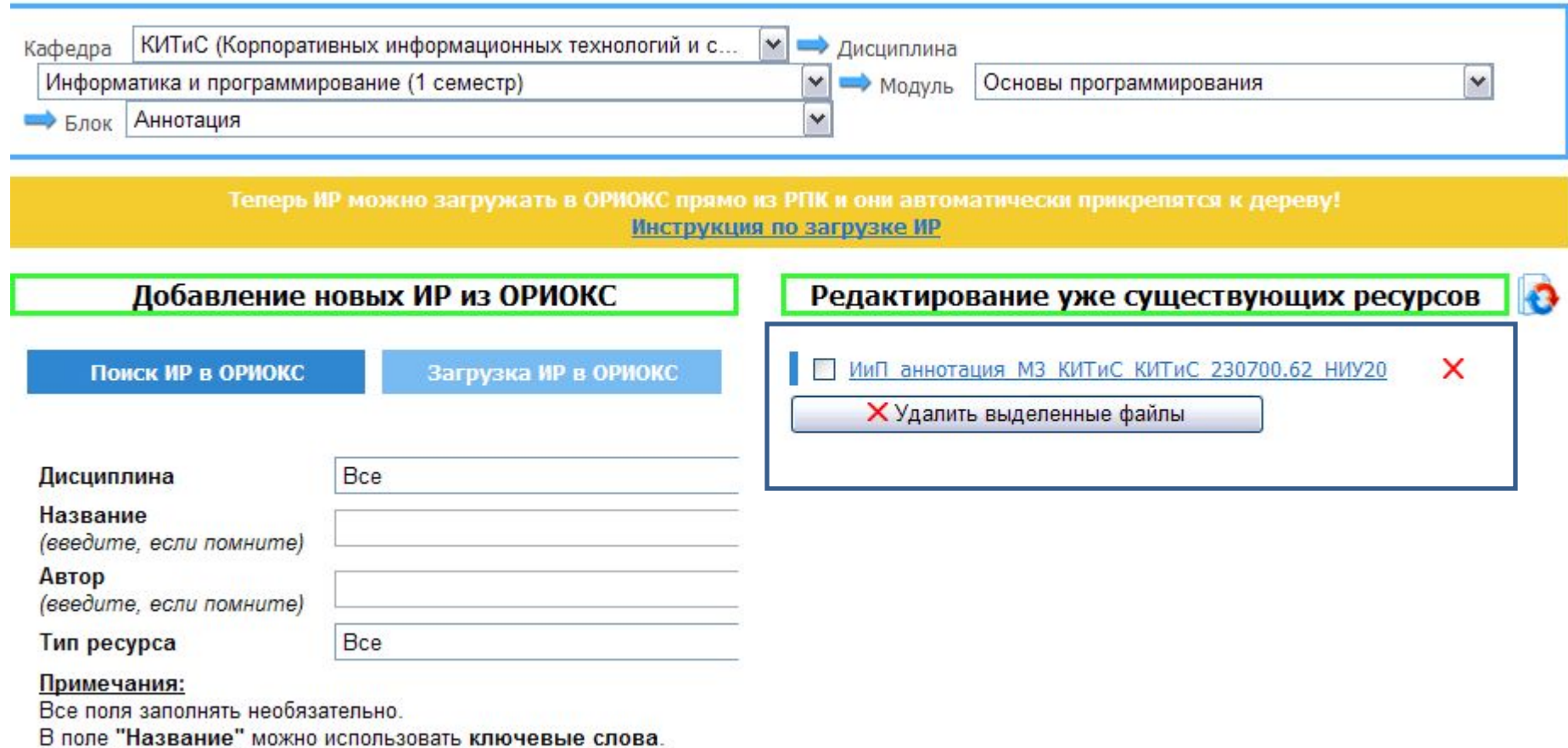

## Загрузить файл

### Привязка ИР из ОРИОКС

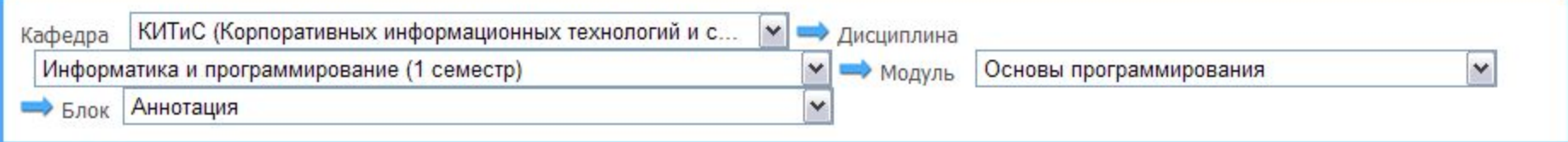

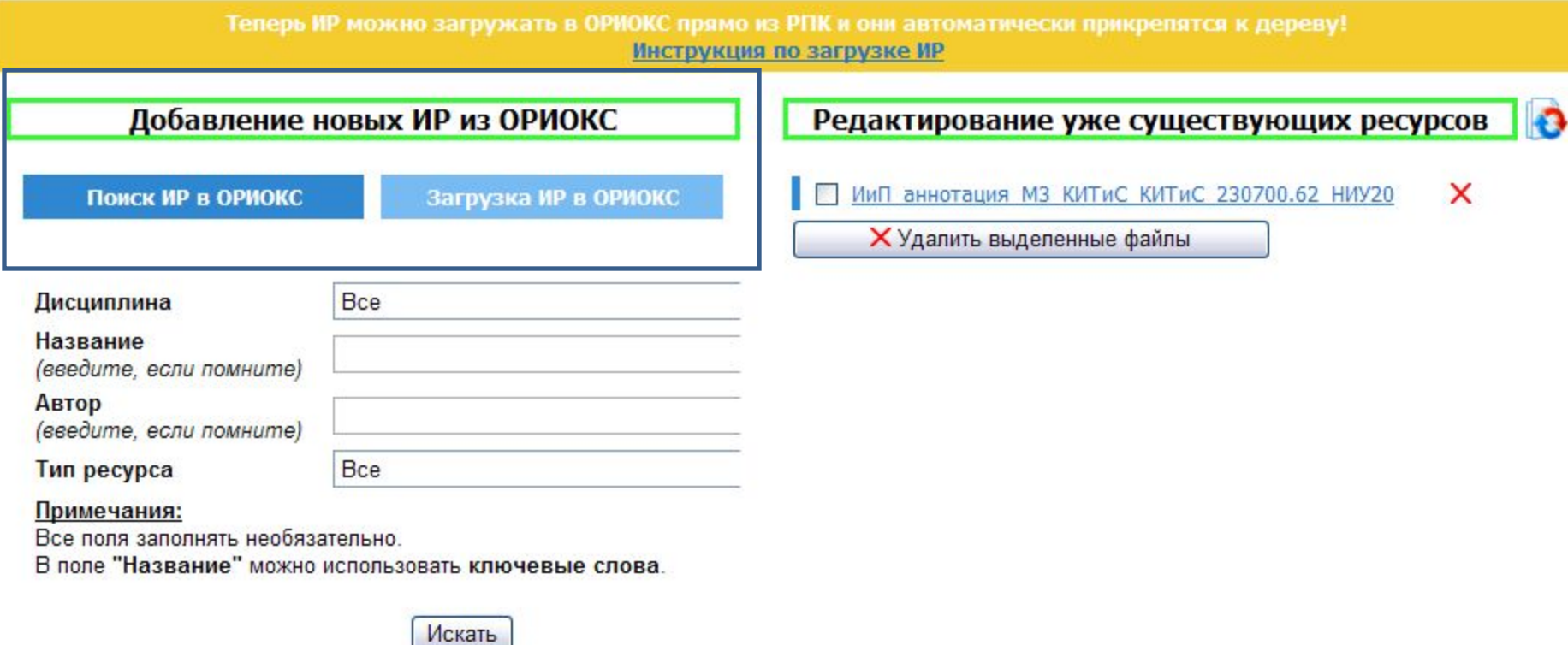

### Консультации:

Соколова Н.Ю. Ауд 4232 dre@miee.ru Тел. 26-02